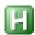

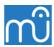

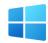

## **AutoHotkey Kit for MuseScore 4**

## **Increase Measure Duration**

**MuseScore**: <a href="https://musescore.org/en/download">https://musescore.org/en/download</a> Current version 4.1.1 (July 2023)

**AutoHotkey**: <a href="https://github.com/AutoHotkey/AutoHotkey/releases">https://github.com/AutoHotkey/AutoHotkey/releases</a>

Click 'Assets'. Download version 1.1.37.01, July 8, 2023 NB: not v2.0.x.

Change the extension .txt of the script to .ahk so it becomes

Increase Measure Duration.ahk

Right-click the .ahk file, choose 'Edit' and check if it is in the 'UTF-8 with BOM' format.

If not do Save as and choose this format.

At the top of the script:

Check the path C:\Program Files\MuseScore 4\bin\MuseScore4.exe.

If it is different replace it with your location of MuseScore4.exe

The chosen hotkey combination is  $\mathbf{Z} + \mathbf{M}$ . Z is the prefix key.

'Liberate' the Z-key if you have assigned it to a MuseScore shortcut.

Redefine this shortcut e.g. in Shift+Z.

Or choose another hotkey combination. Consult the Help file of AutoHotkey for this.

The macro increases the number of beats in a measure.

For instance in a change from 3/4 to 4/4 you choose to add one beat to X measures. First you enter X, the amount of measures.

Then you enter the amount of beats to add, in this case 1.

So those X measures will get one extra beat for a total of 4 per measure.

When the macro is finished a measure will be selected. Create here the original Time Signature, in this case 3/4.

Finally create in the first 'increased duration measure' the new Time Signature, 4/4.

You can add up to 4 beats to a measure.

Notice that only the nominator of the Time Signature can be replaced!

AutoHotkey comes with the inbuilt utility *Window Spy*. It shows the coordinates of the mousecursor relative to the active window. You can use it to change the position of the tooltips appearing in the window *Measure properties*.

Use the searchterm (\*change\*?) to find the 2 tooltip lines in the script.

About the speed of execution: on the test system it takes 65 seconds to increase the measure duration of 100 measures in a score with 10 instruments (staves).

Press **Z** + **M** , a MessageBox appears.

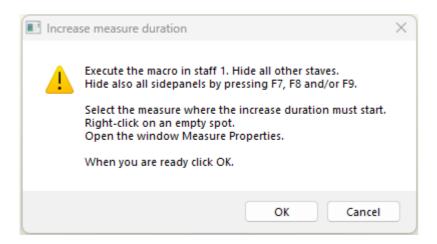

## Sometimes this tooltip pops up. Start anew. Press **Z + M** again.

Something went wrong.
Select the measure where the increase must start and open Measure Properties.
The macro will exit.

## But usually you will see this:

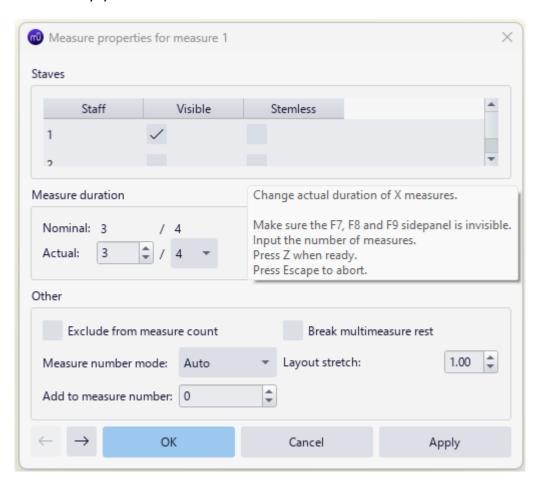

After pressing Z you get a new message. In this example macro execution starts at measure 1, but it can be any measure.

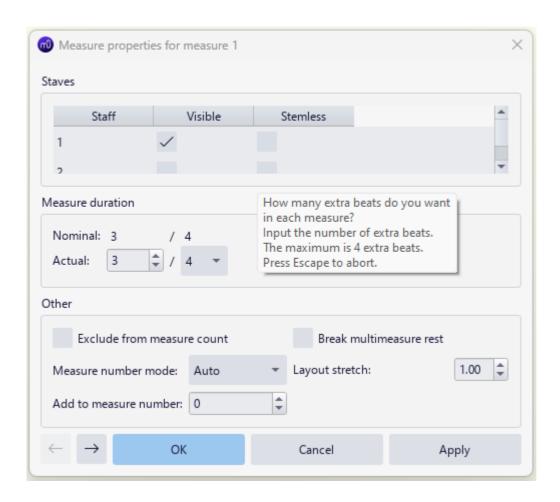

After entering the number of extra beats a summary is displayed. Obviously in this example we want to add 2 beats. E.g. to convert 3/4 to 5/4, 3/8 to 5/8, 5/8 to 7/8 etc.

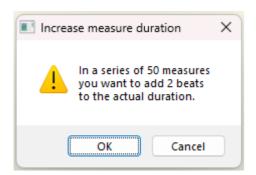